# **TCU Computer Science**

**TFS DataPortal Use Cases**

**Version <1.0>**

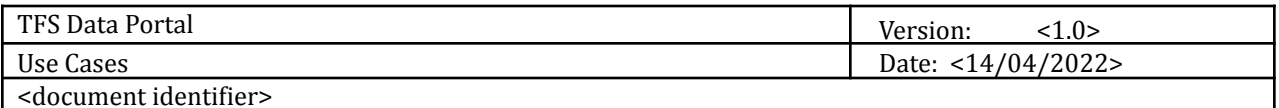

<document identifier>

# **Revision History**

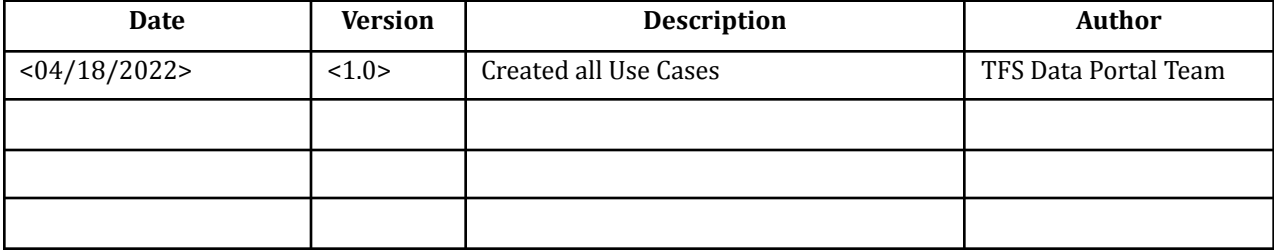

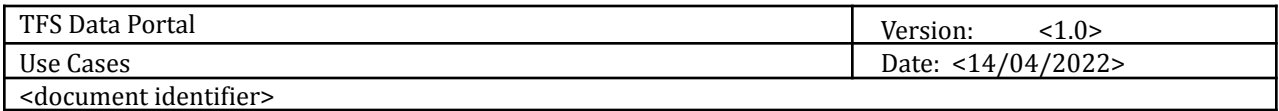

### **Use Case List**

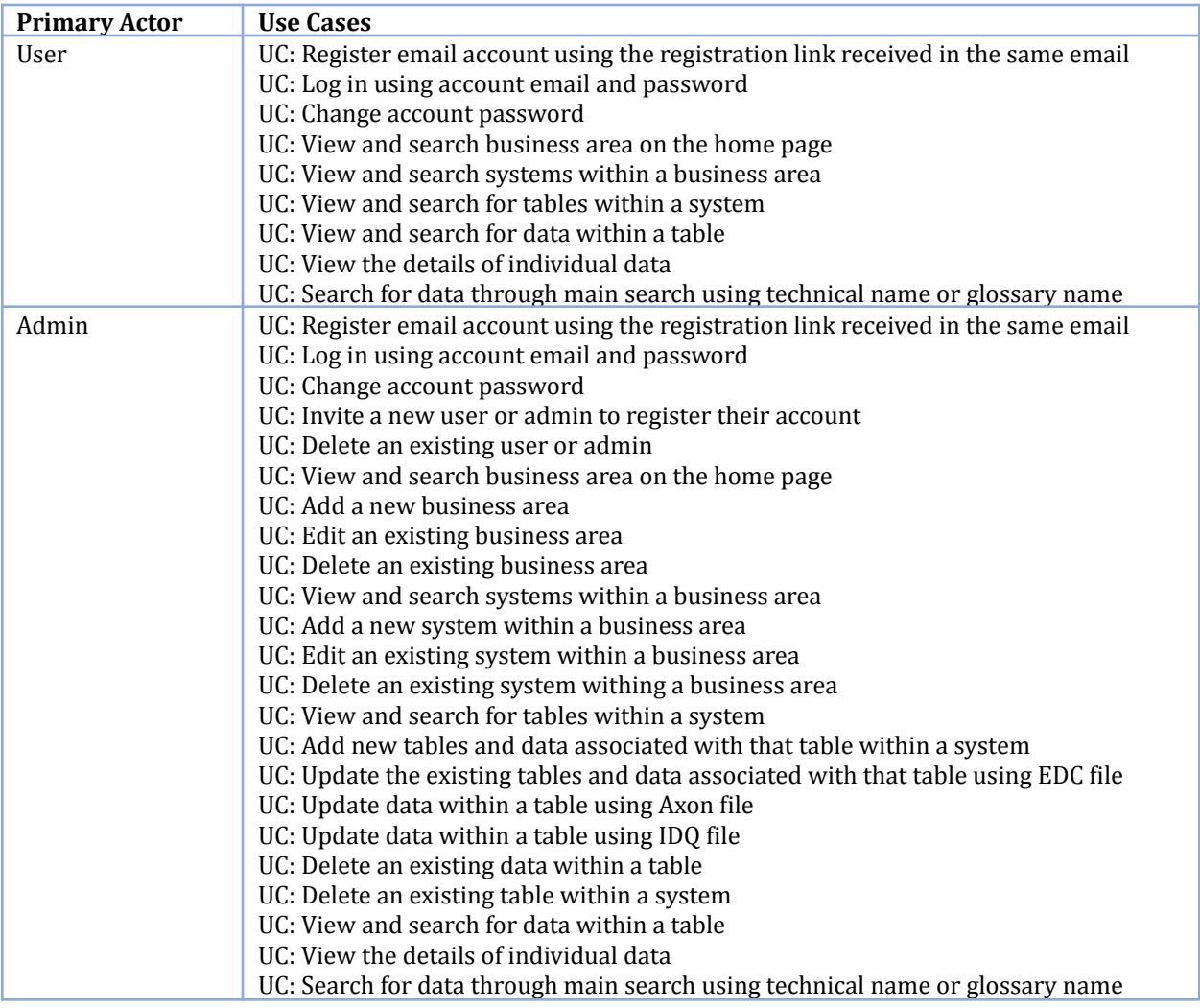

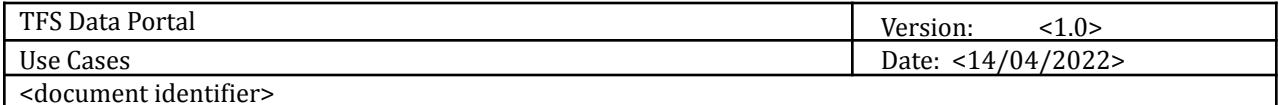

# **Use Case: Register email account using the registration link received in the same email**

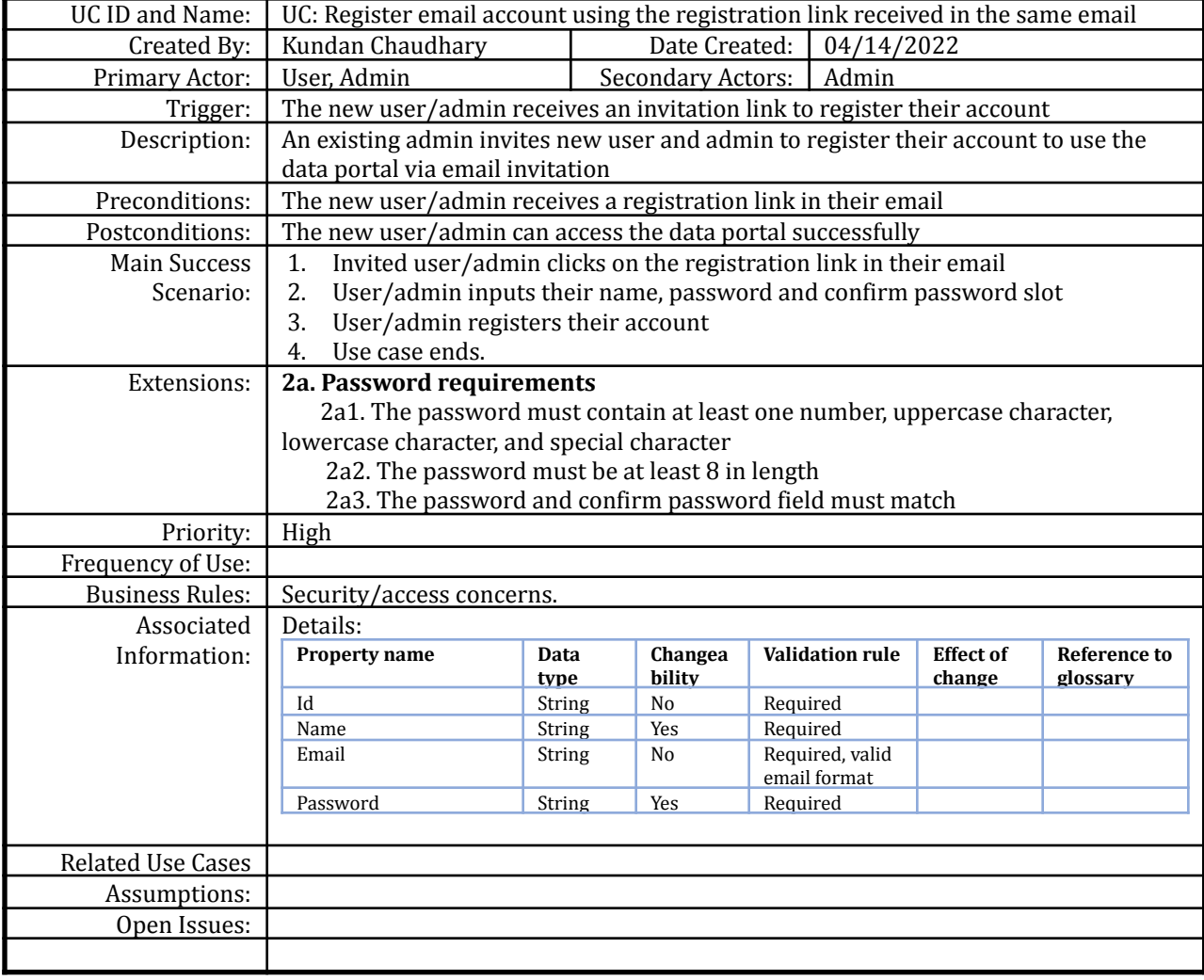

#### **Use Case: Log in using account email and password**

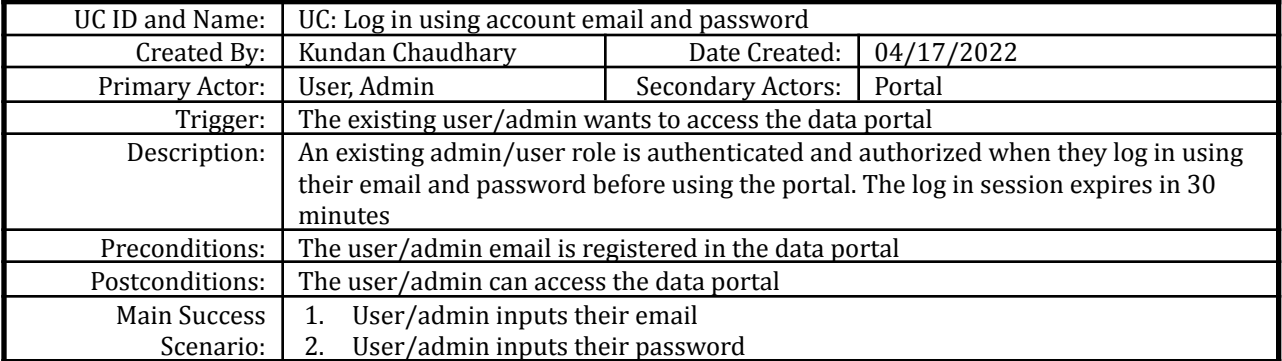

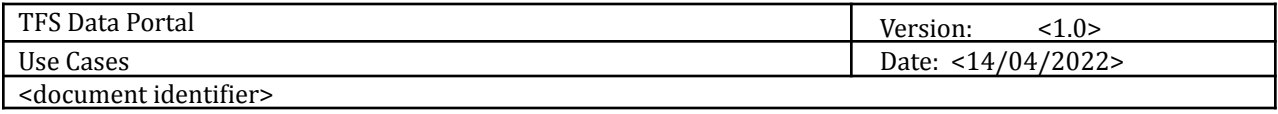

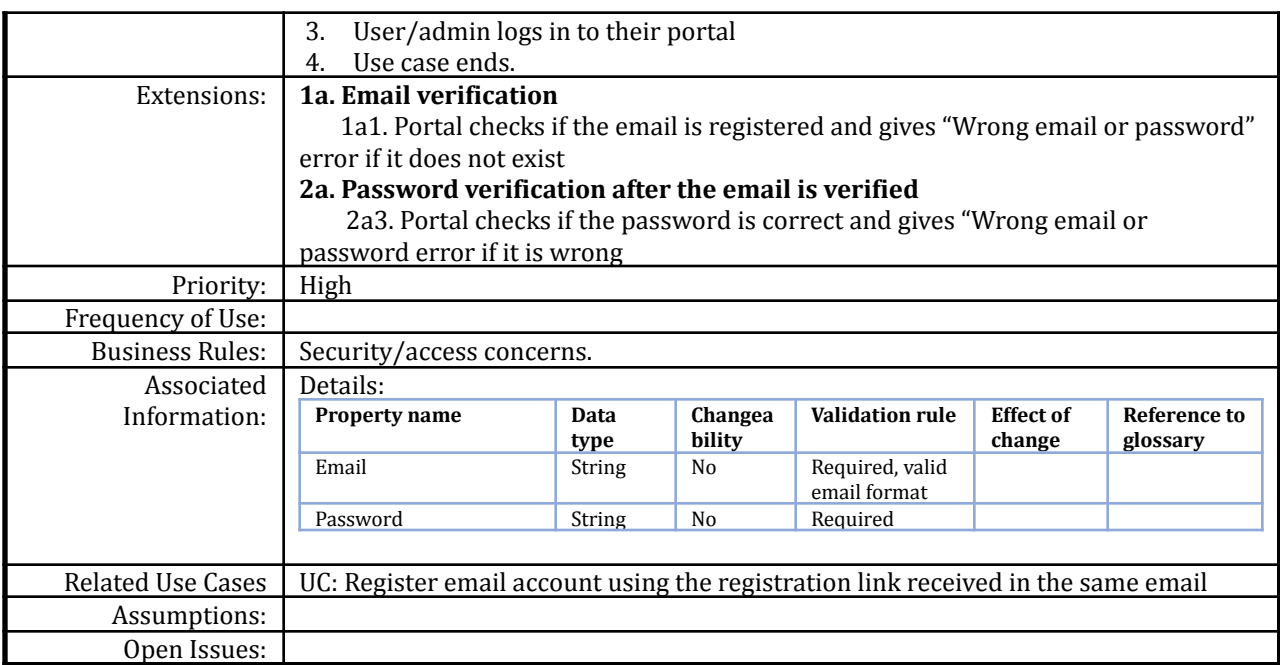

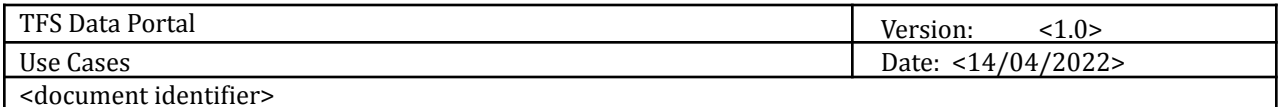

## **Use Case: Change account password**

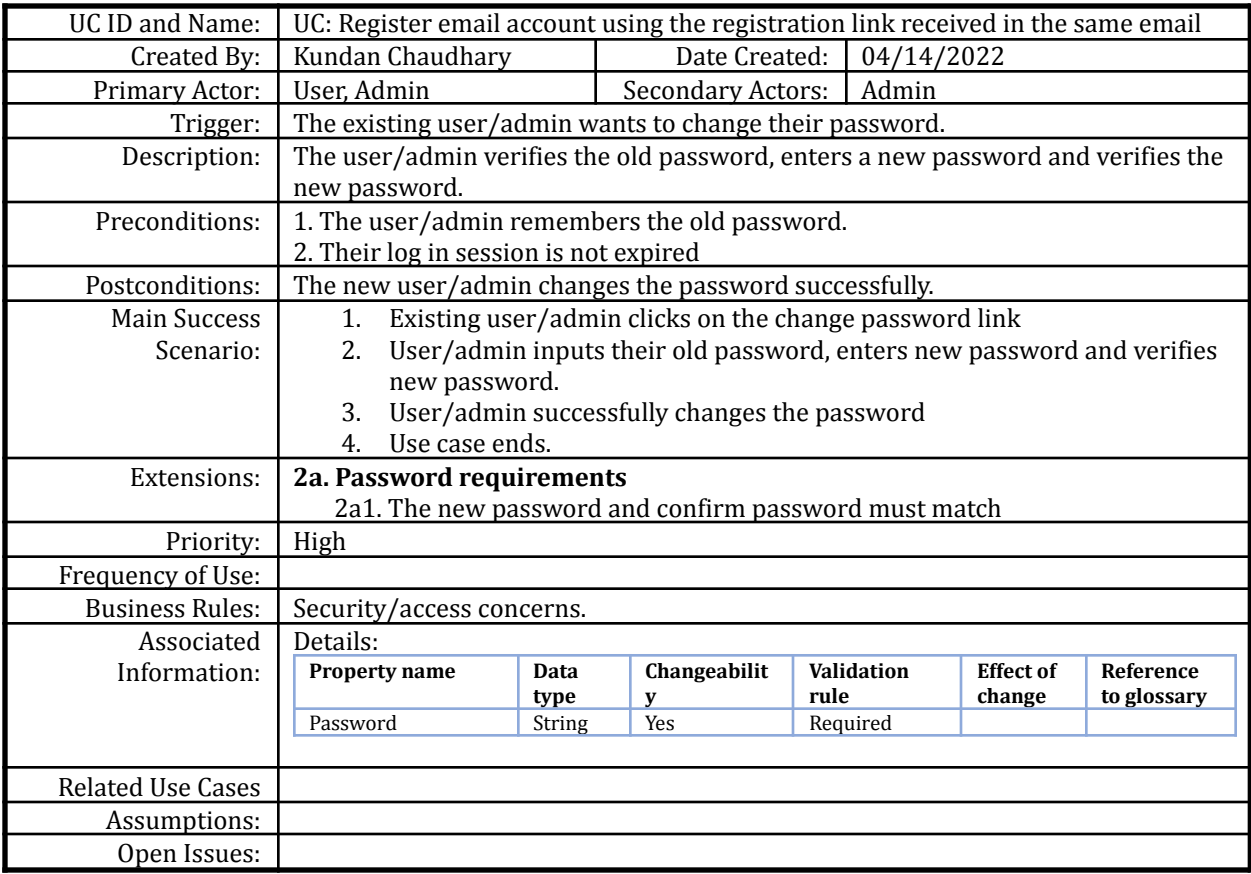

## **Use Case: View and search business area on the home page**

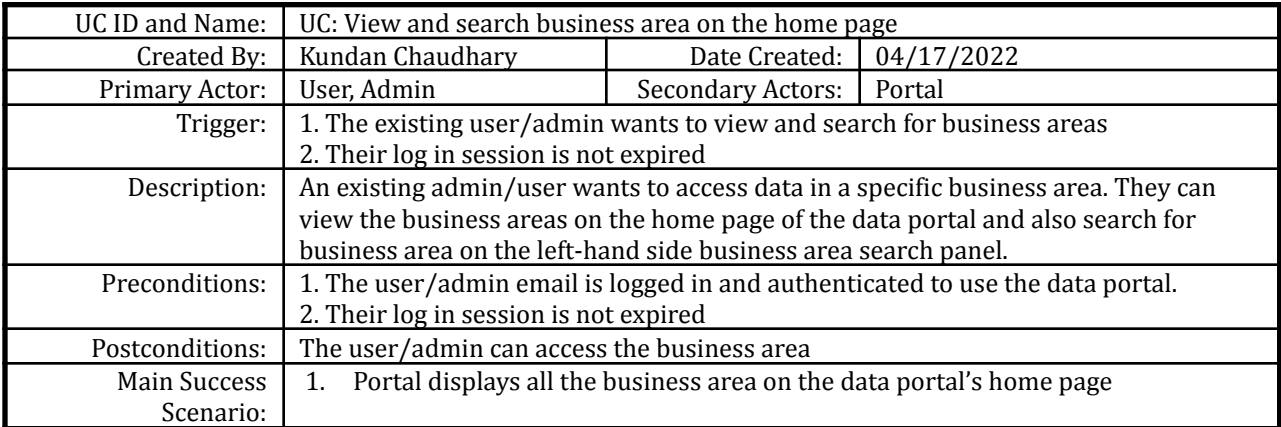

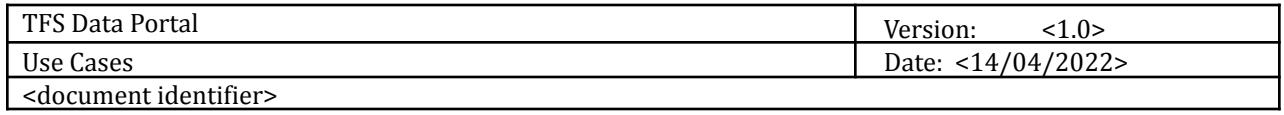

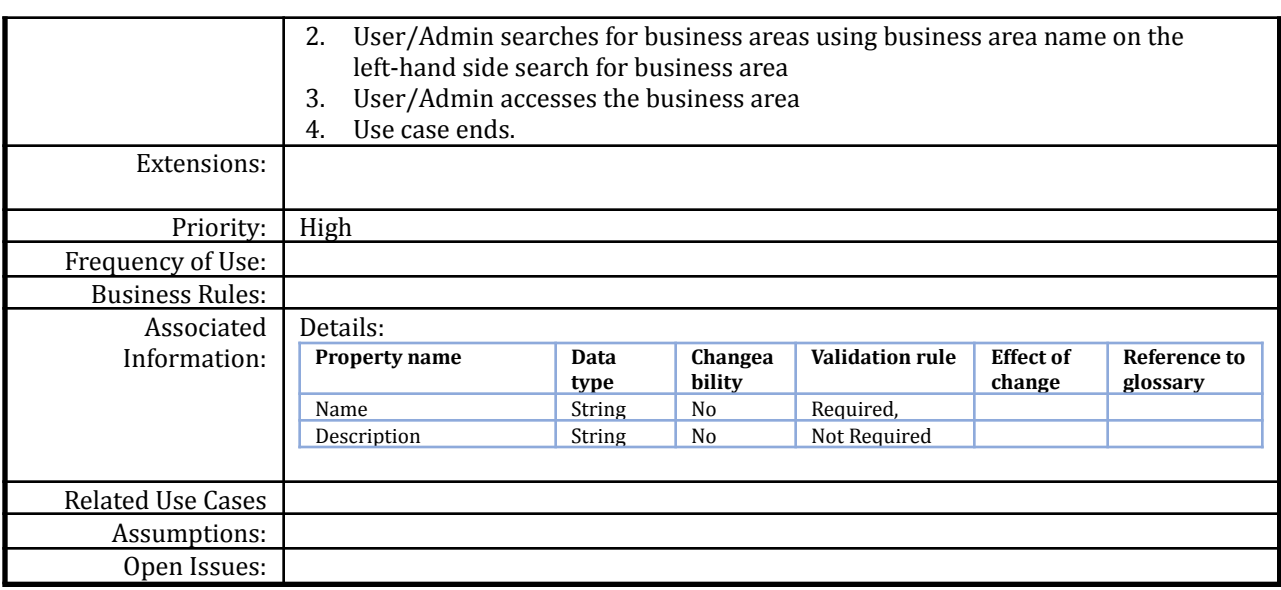

# **Use Case: View and Search Systems within a business area**

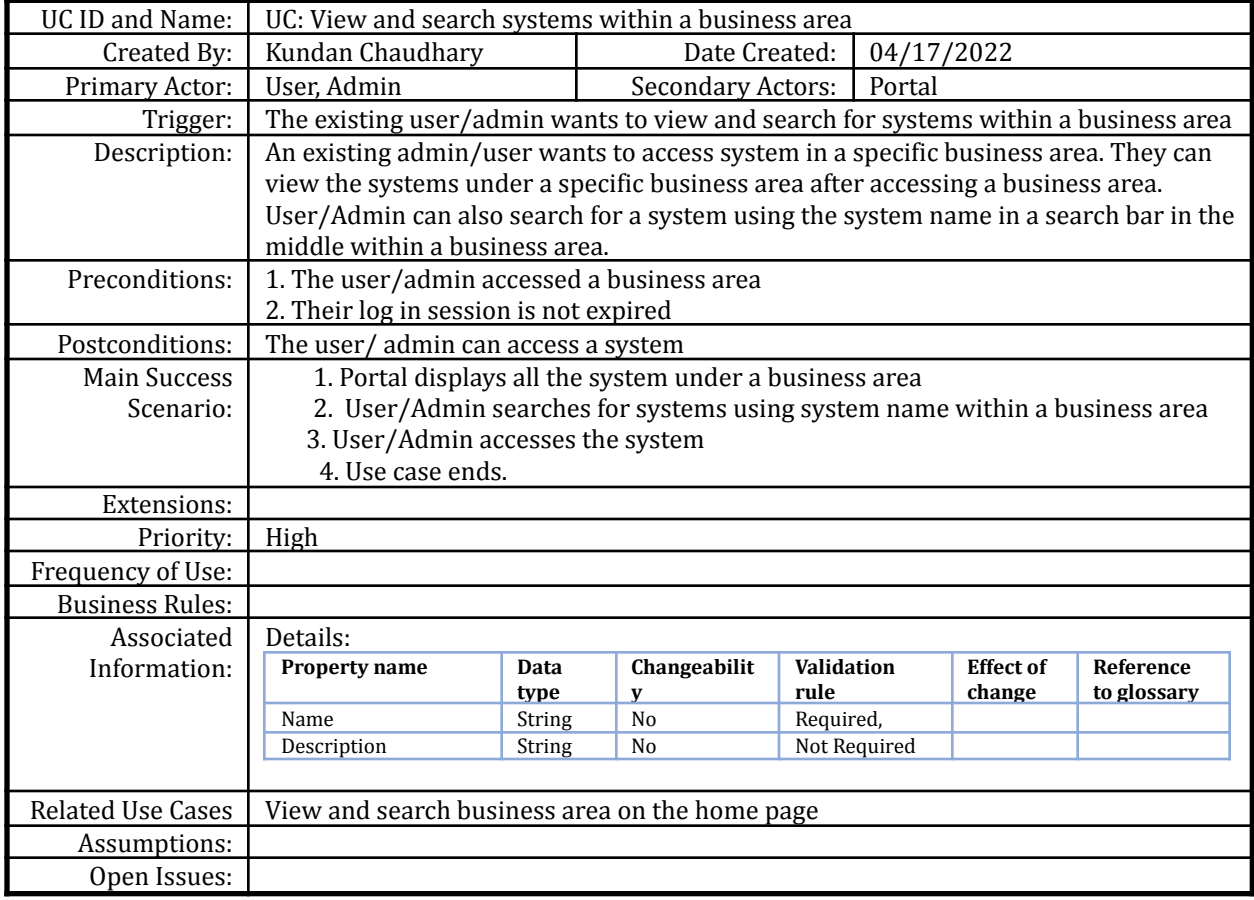

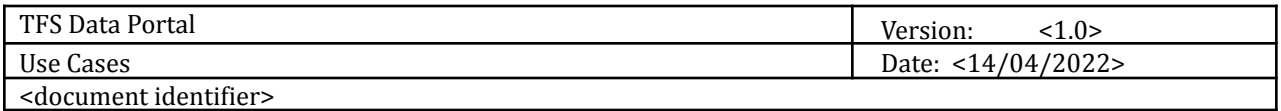

## **Use Case: View and search for tables within a system**

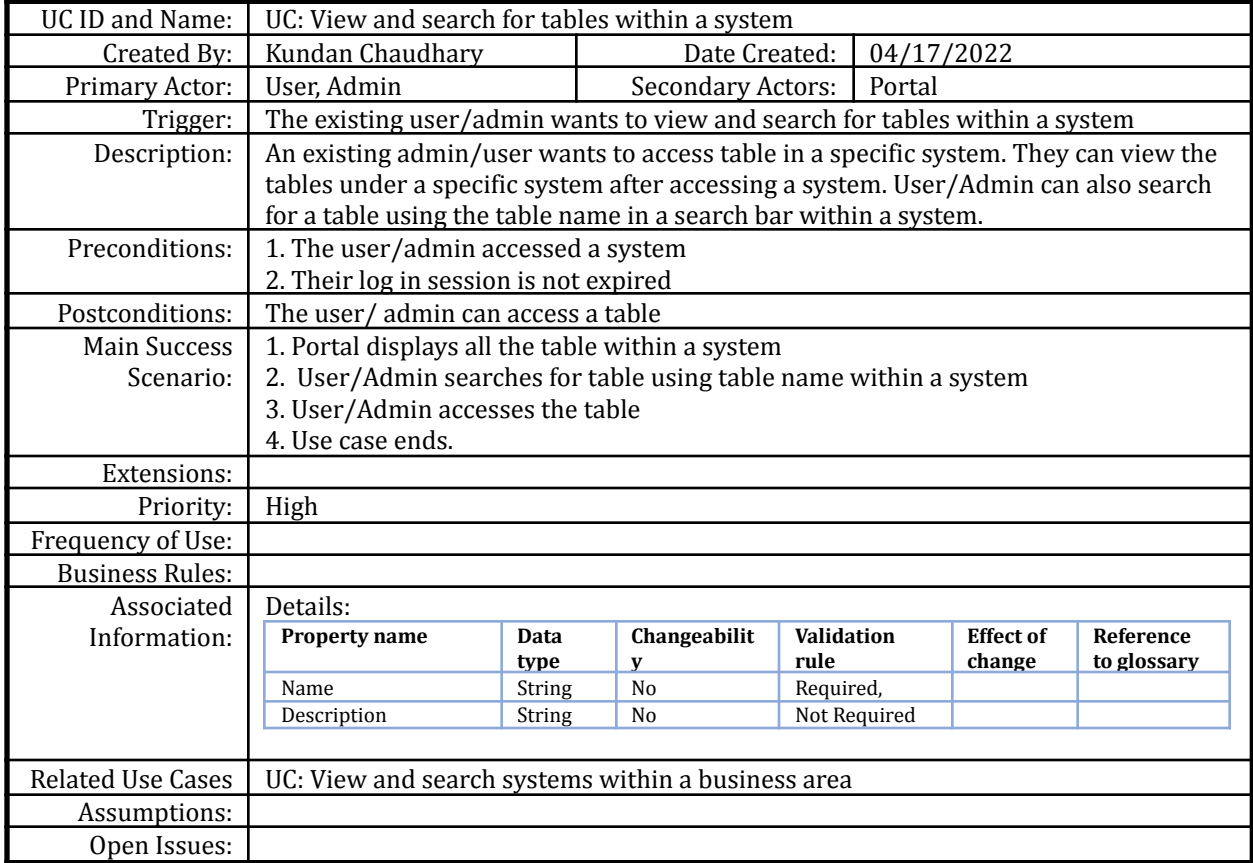

#### **Use Case: View and Search for data within a table**

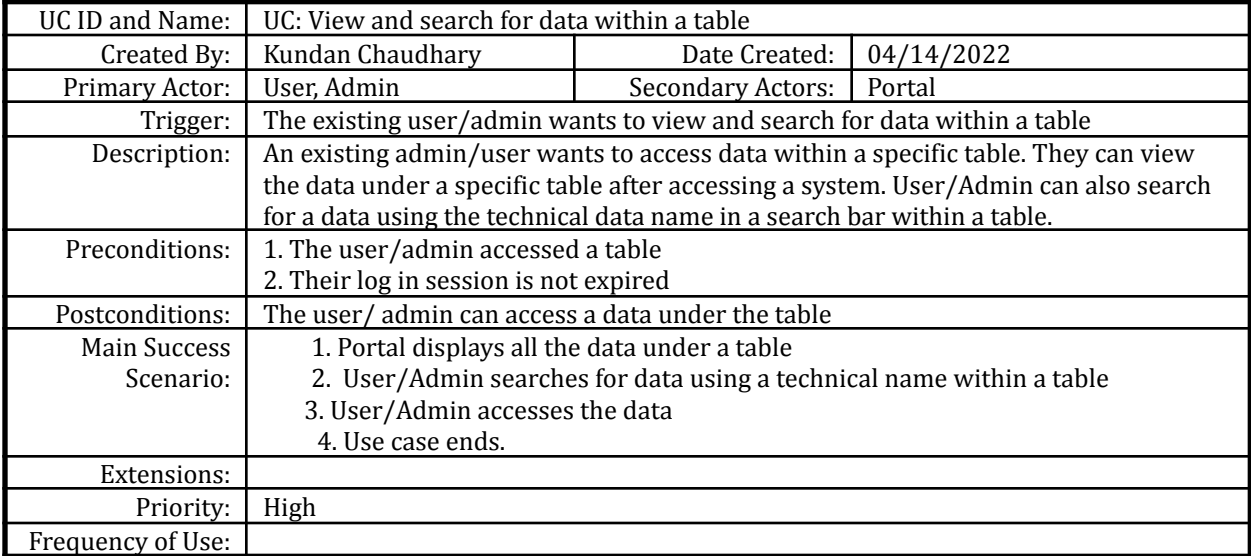

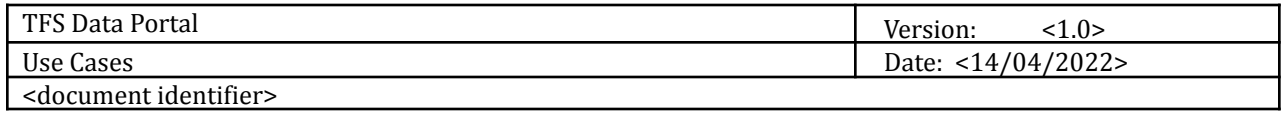

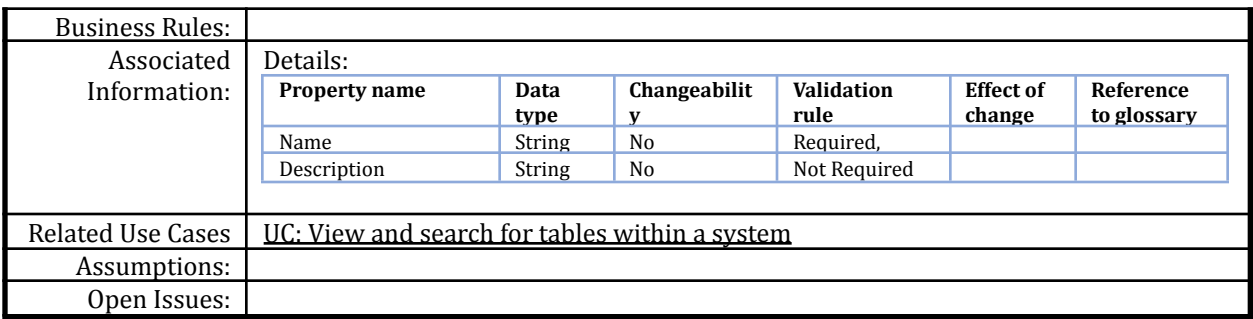

#### **Use Case: View the details of individual data**

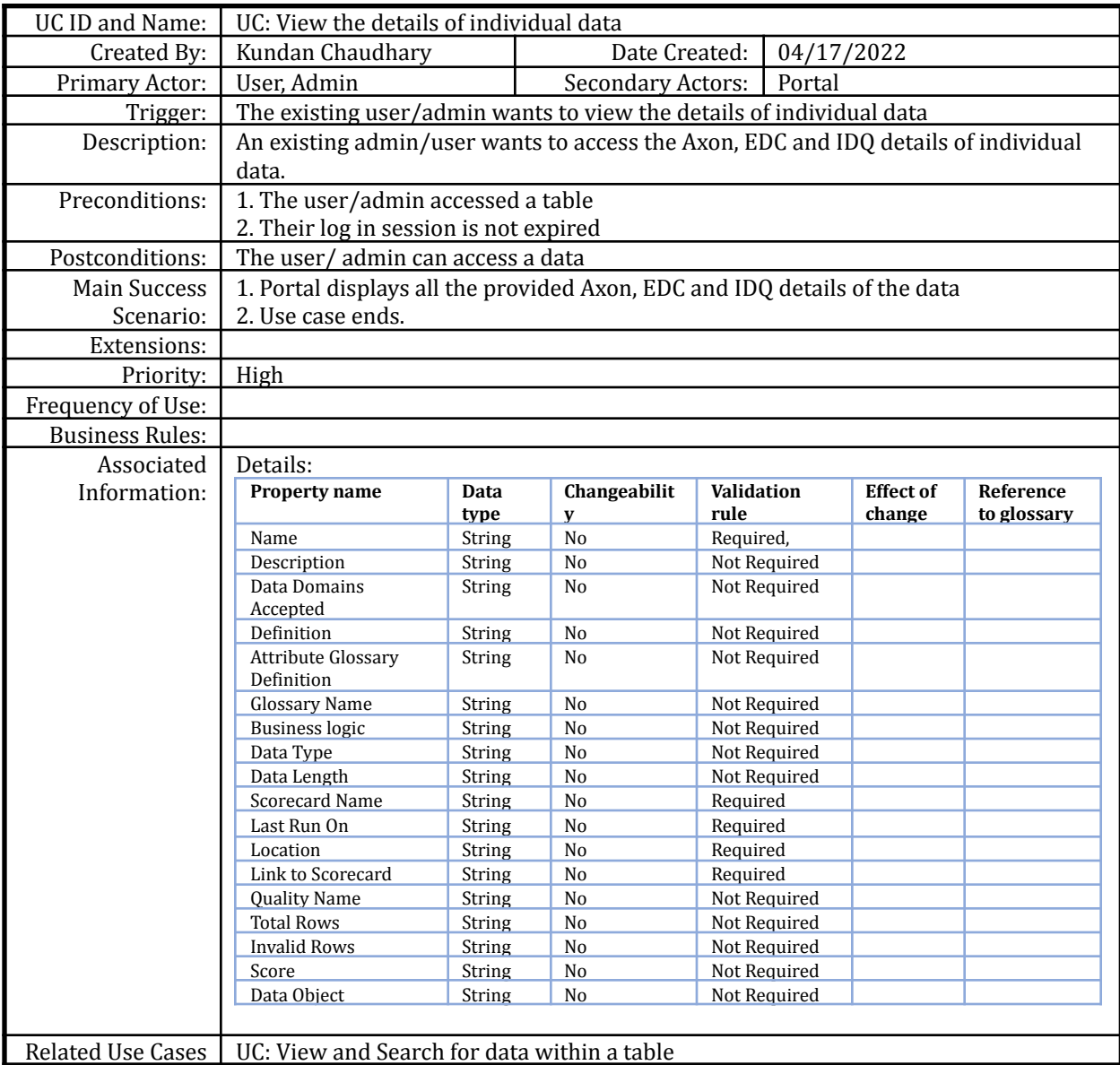

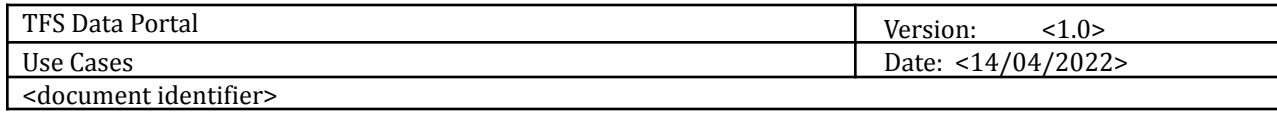

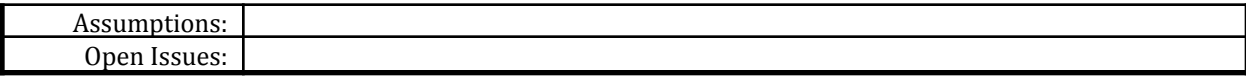

## **Use Case: Search for data through main search using technical name or glossary name**

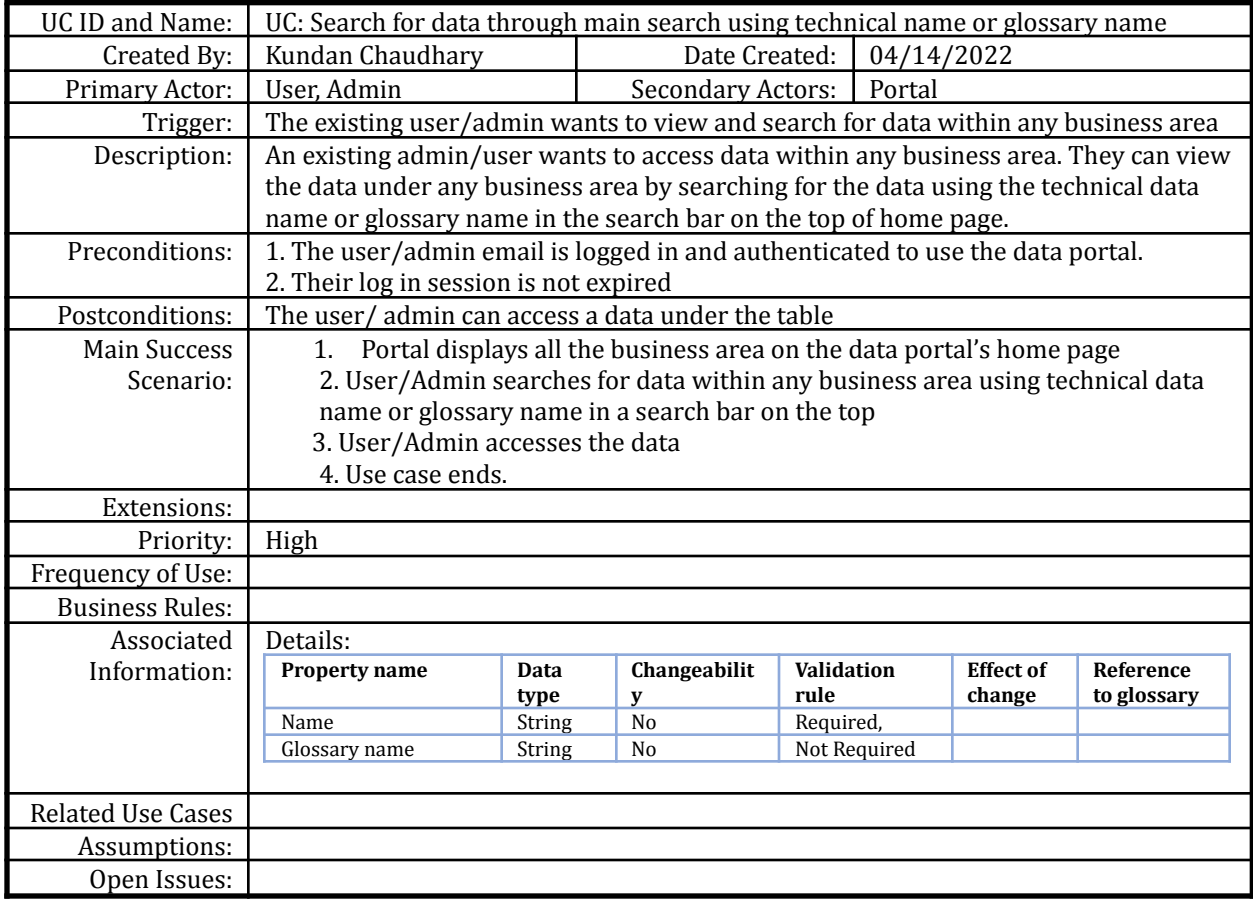

#### **Use Case: Invite a new user or admin to register their account**

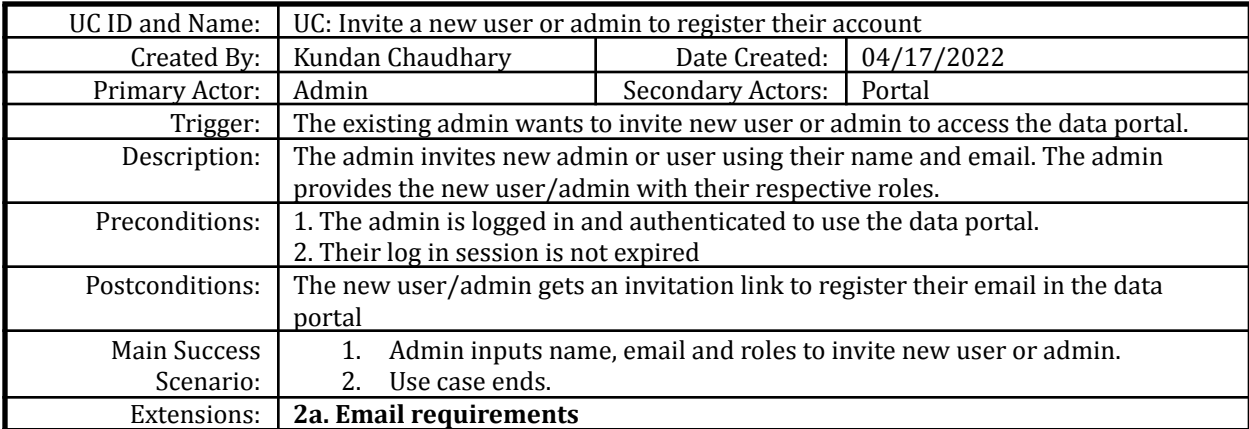

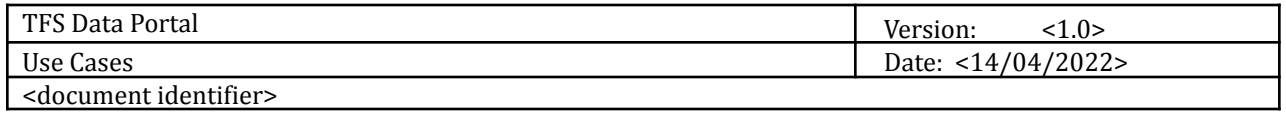

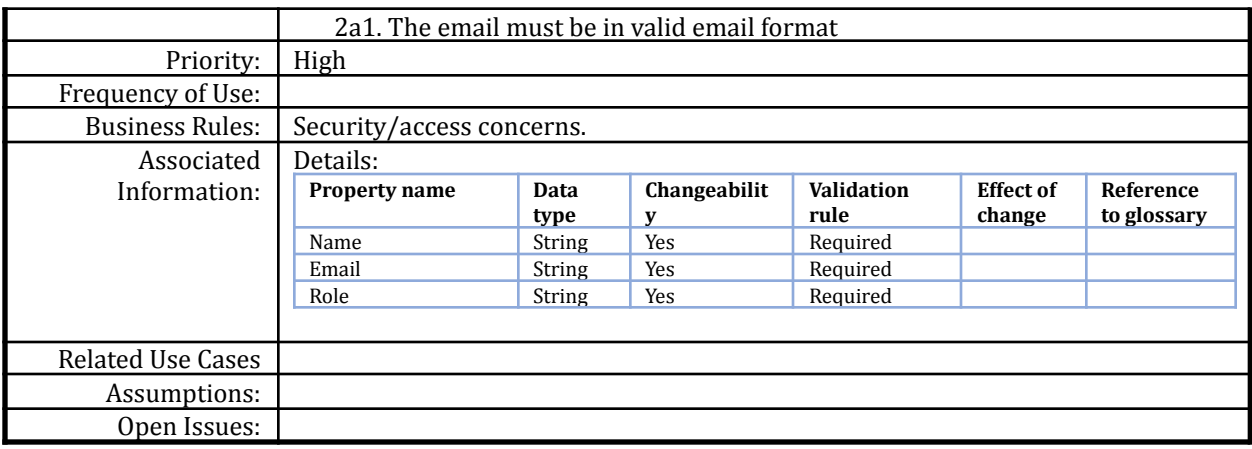

## **Use Case: Delete an existing user or admin**

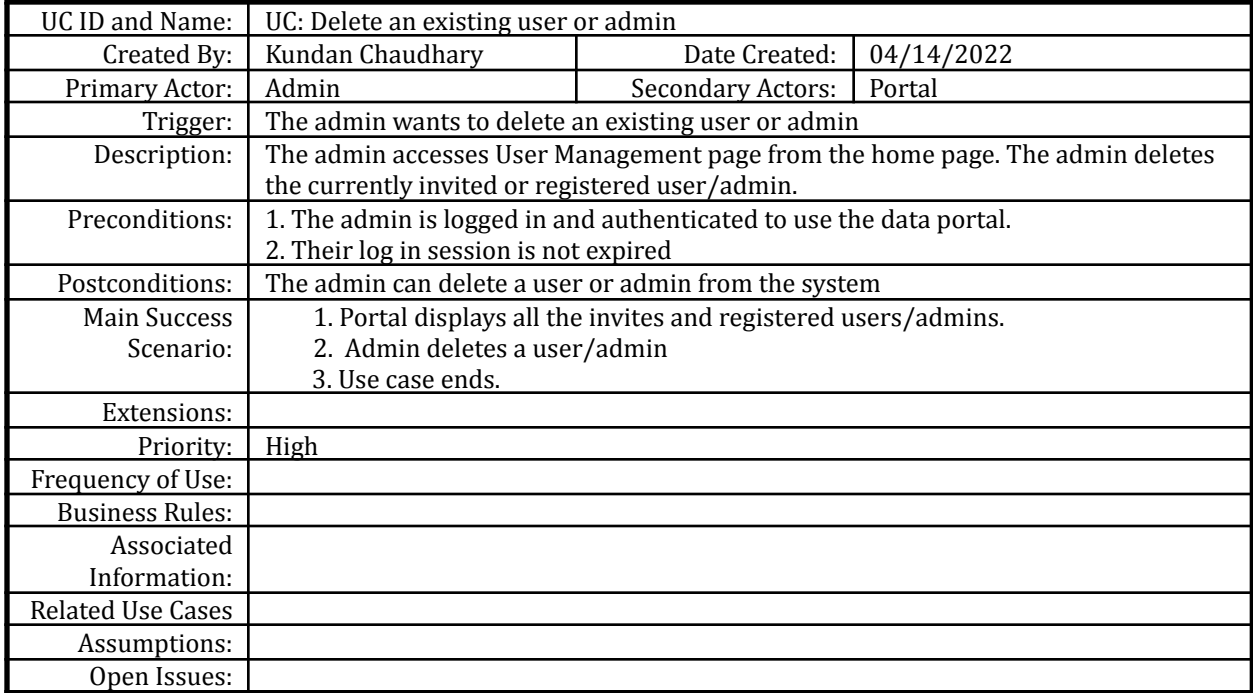

#### **Use Case: Add a new business area**

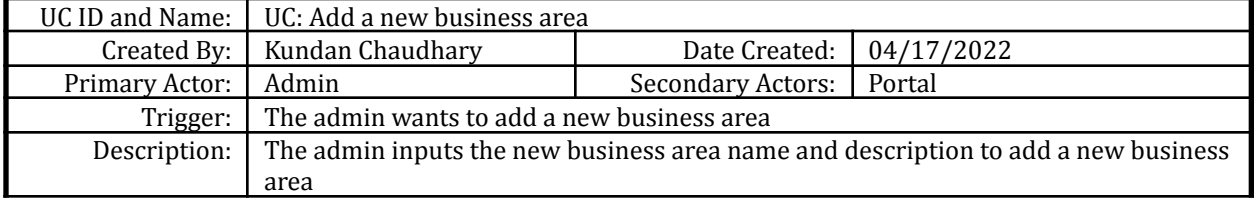

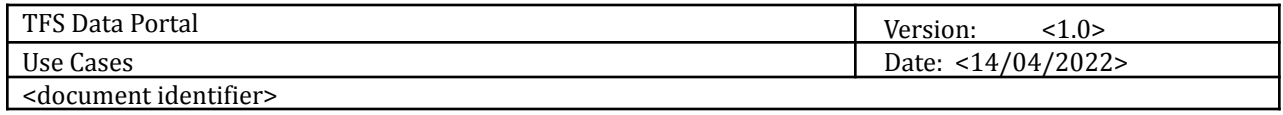

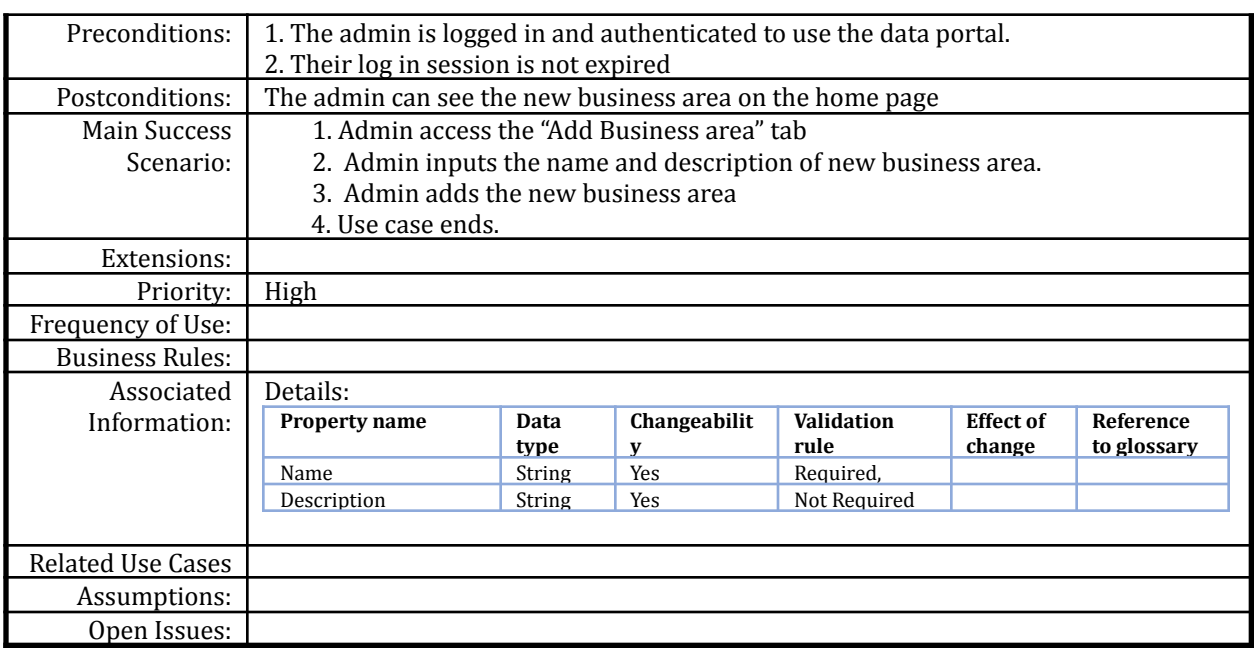

## **Use Case: Edit an existing business area**

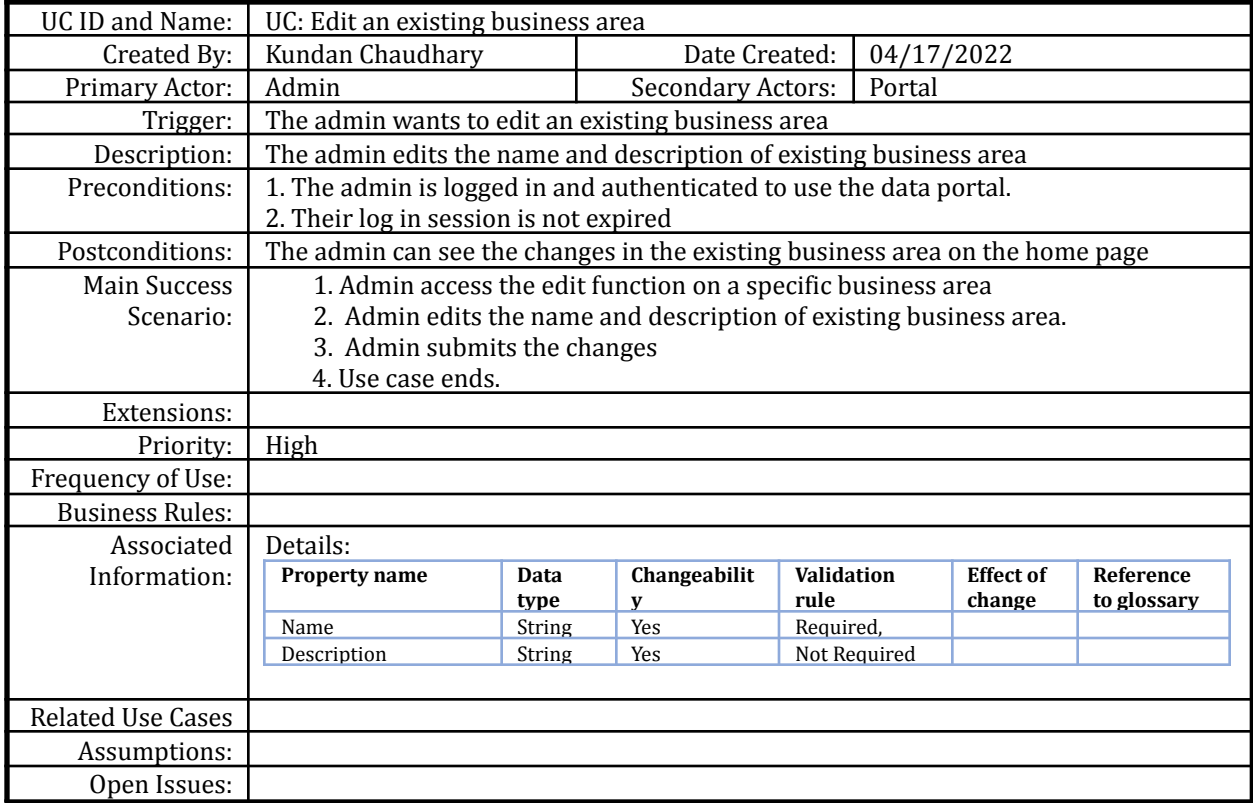

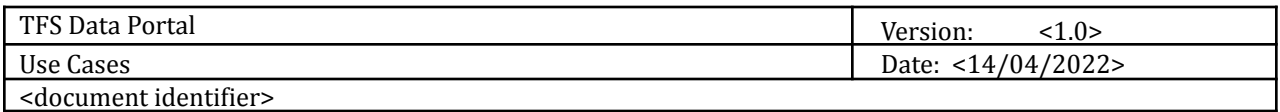

## **Use Case: Delete an existing business area**

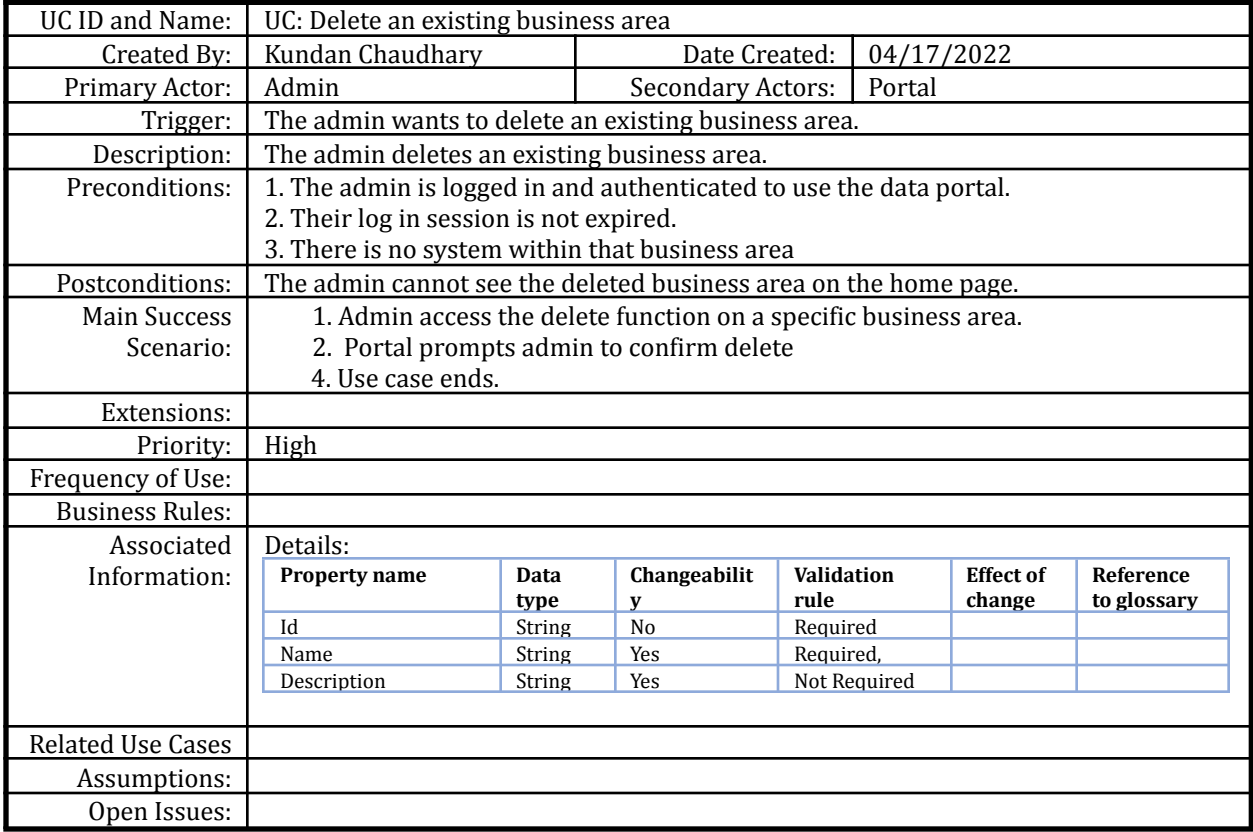

## **Use Case: Add a new system within a business area**

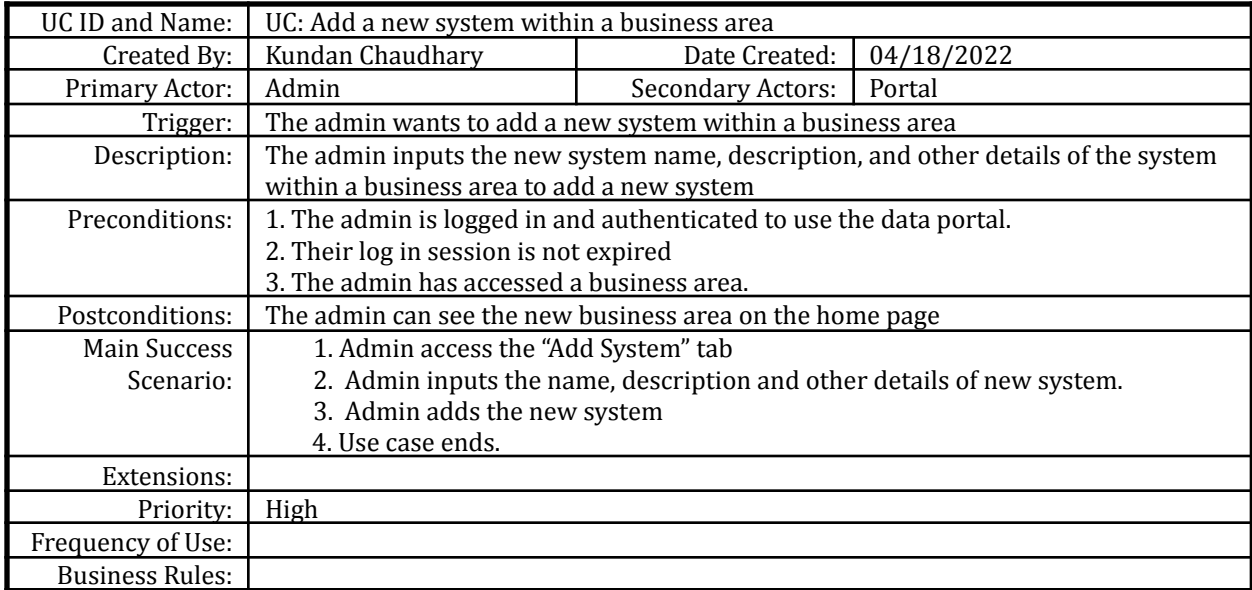

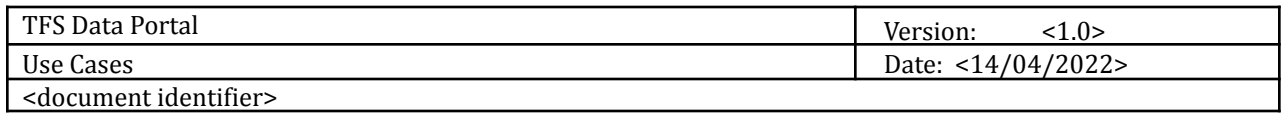

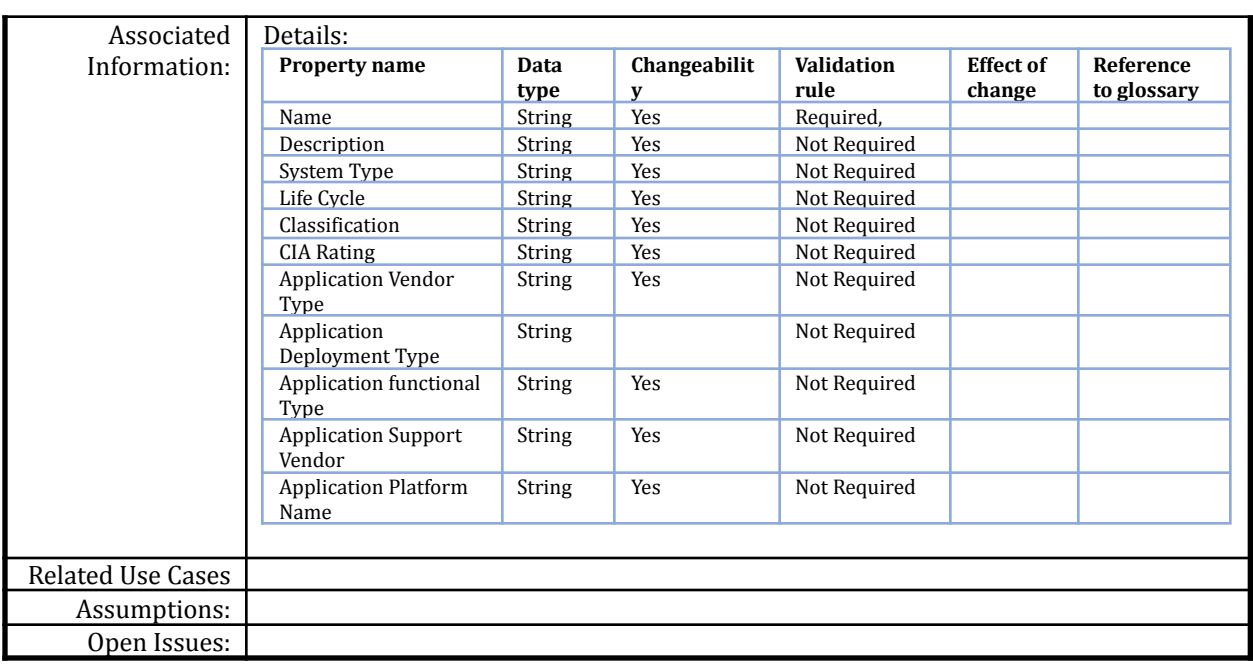

# **Use Case: Edit an existing system within a business area**

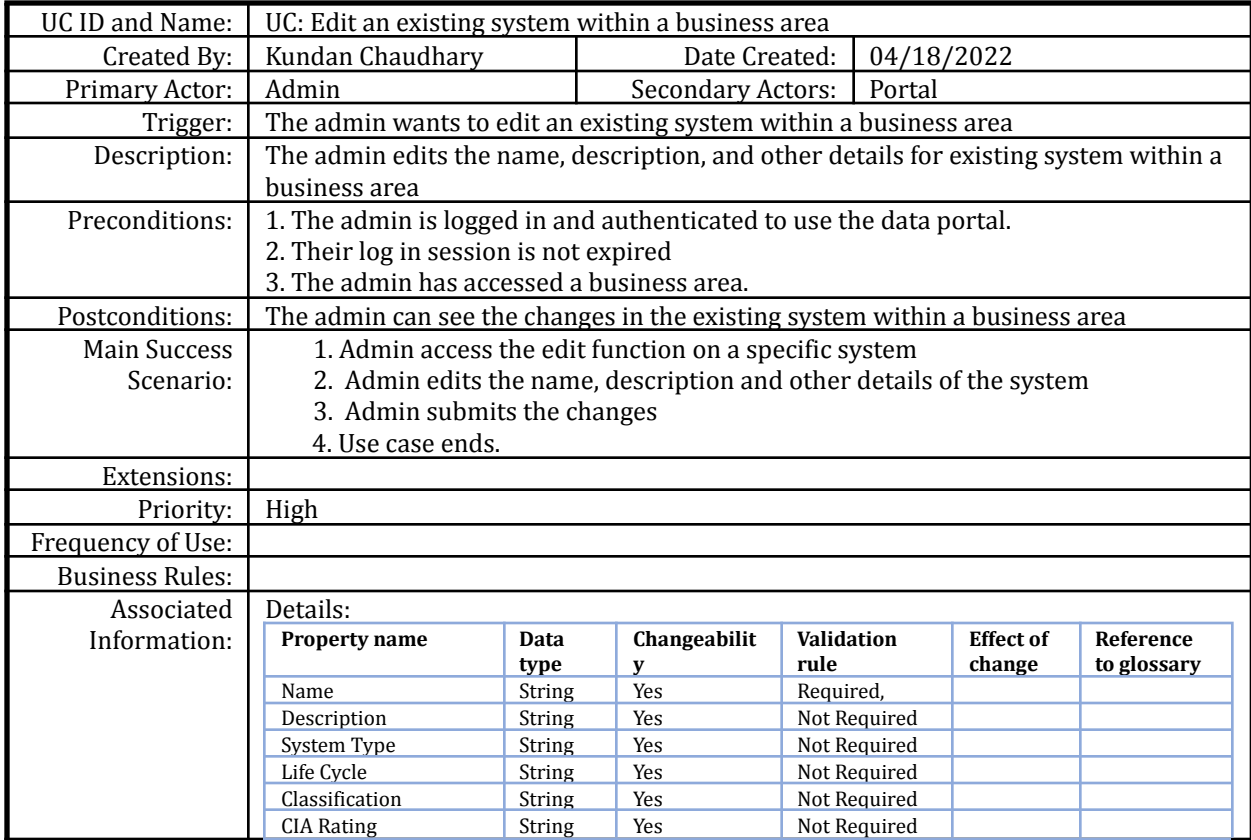

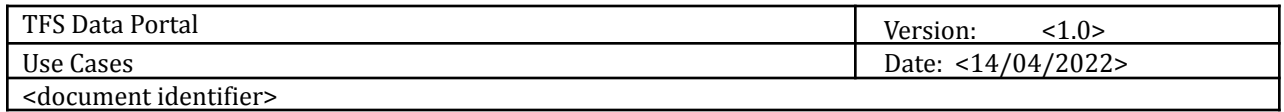

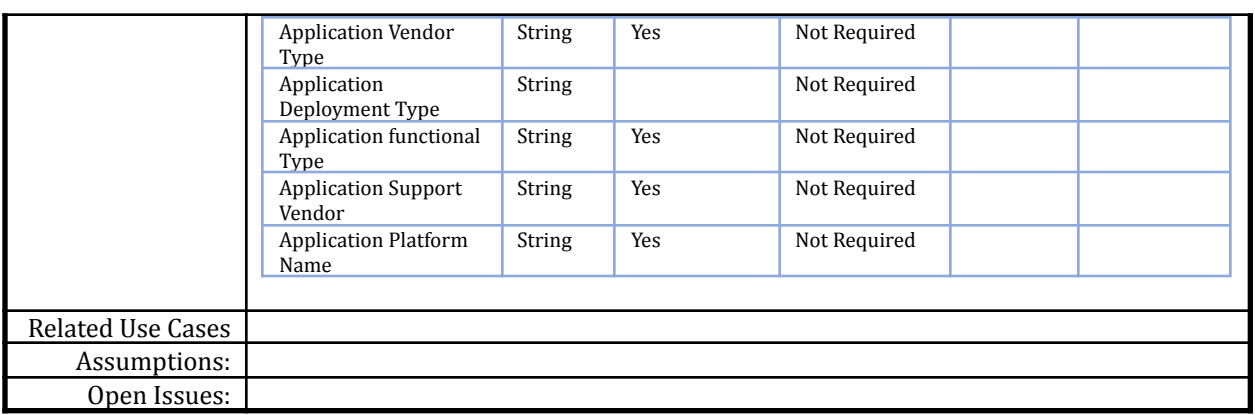

#### **Use Case: Delete an existing system within a business area**

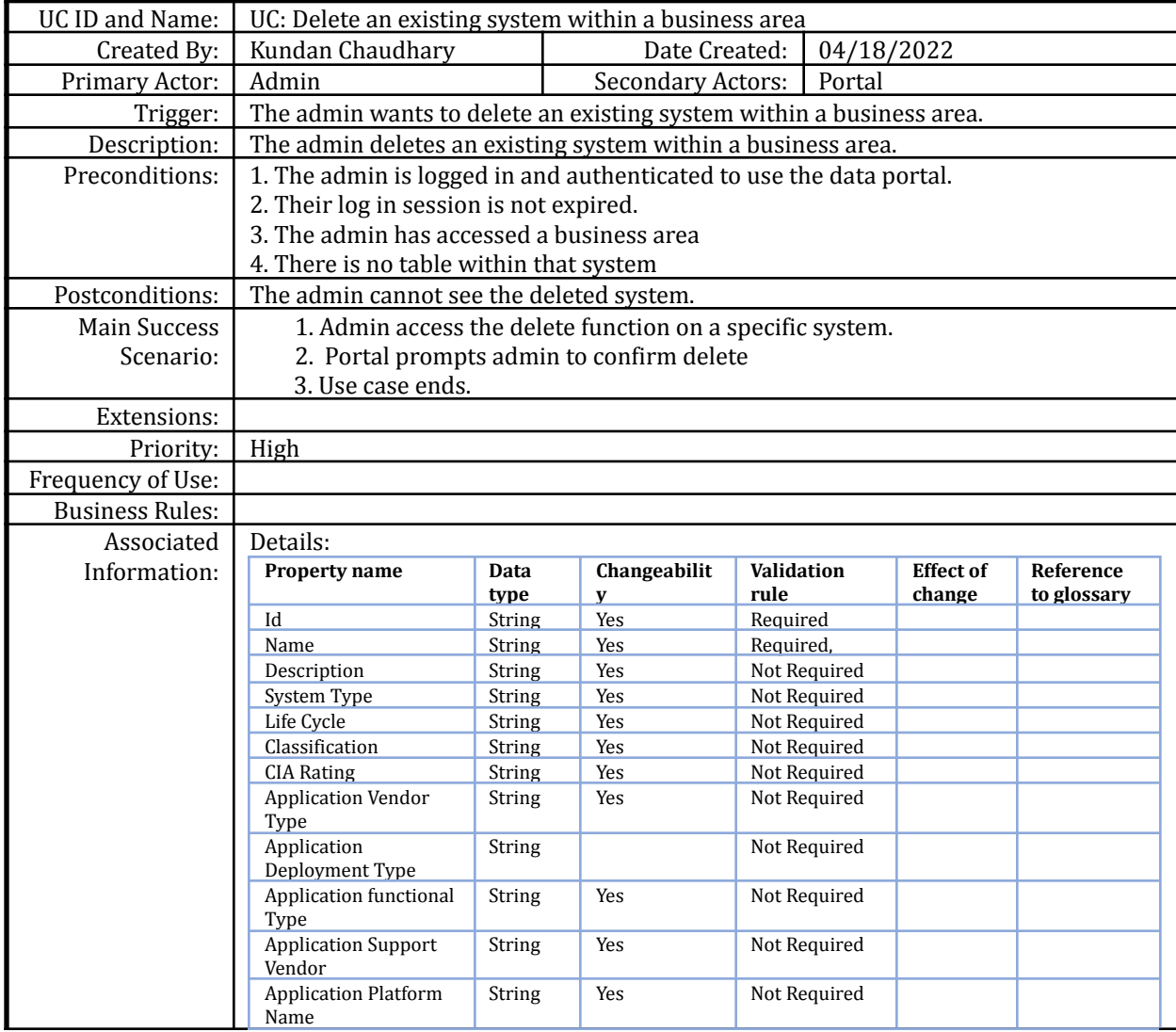

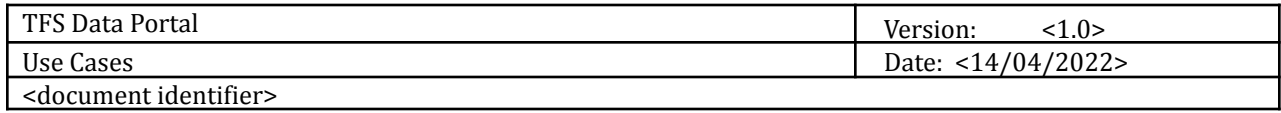

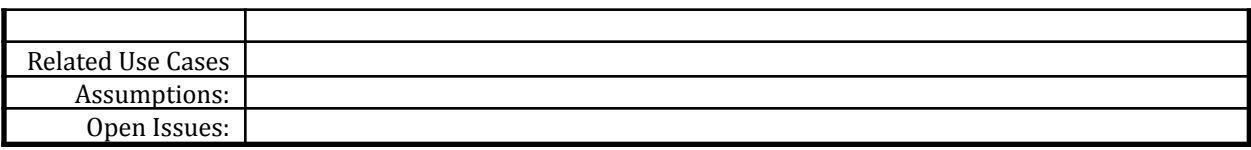

## **Use Case: Add new tables and data associated with that table within a system**

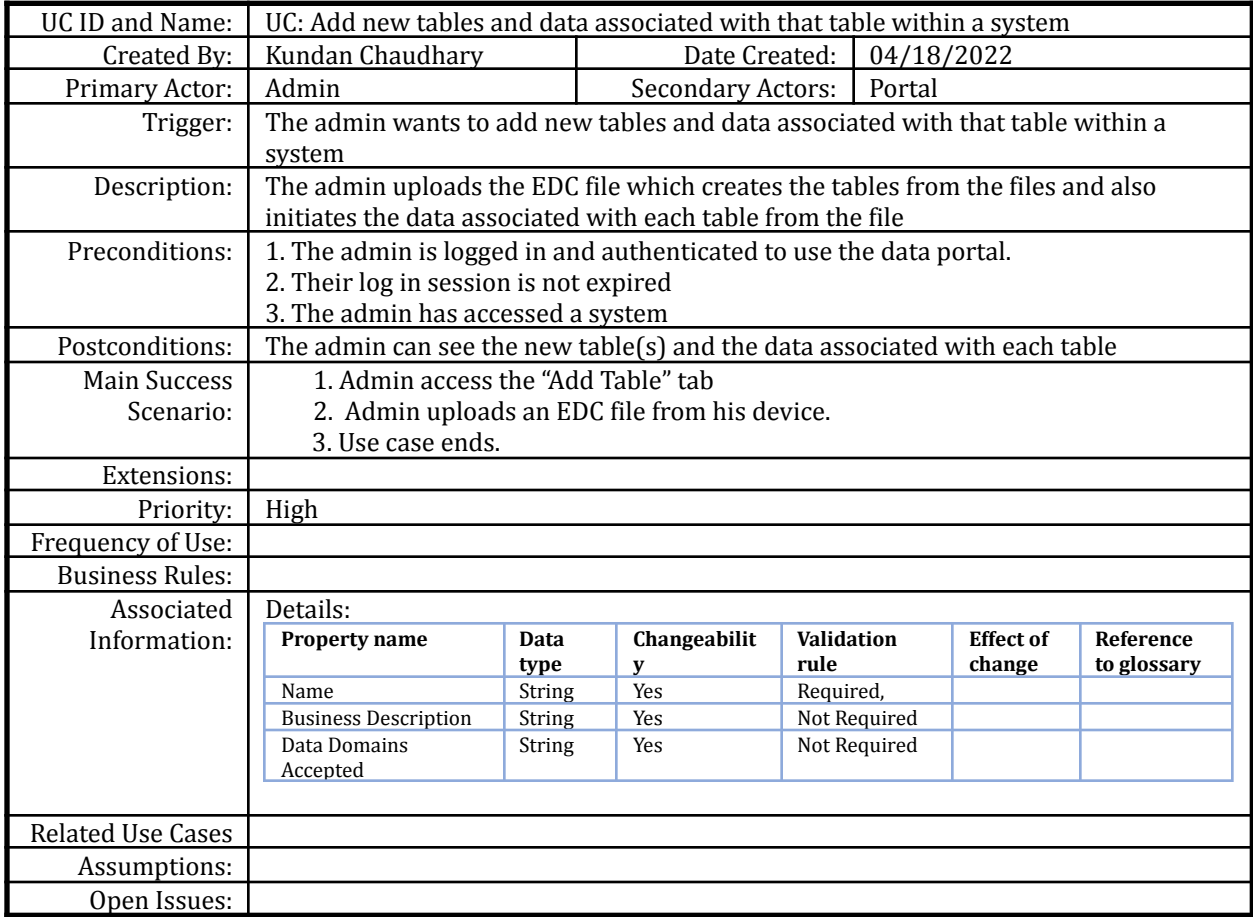

#### **Use Case: Update data within a table using Axon file**

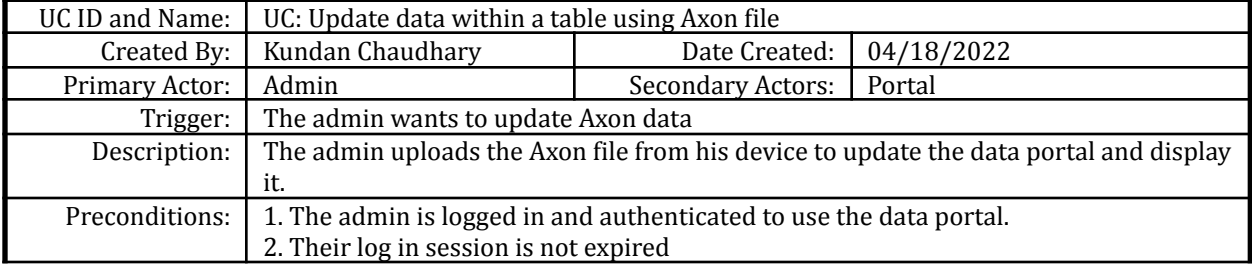

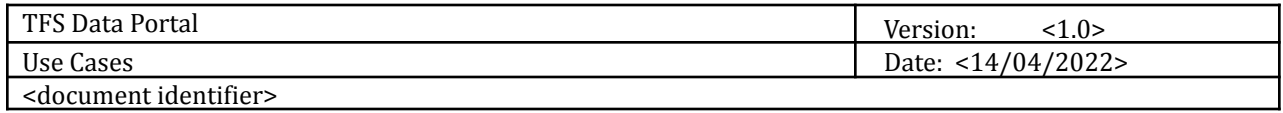

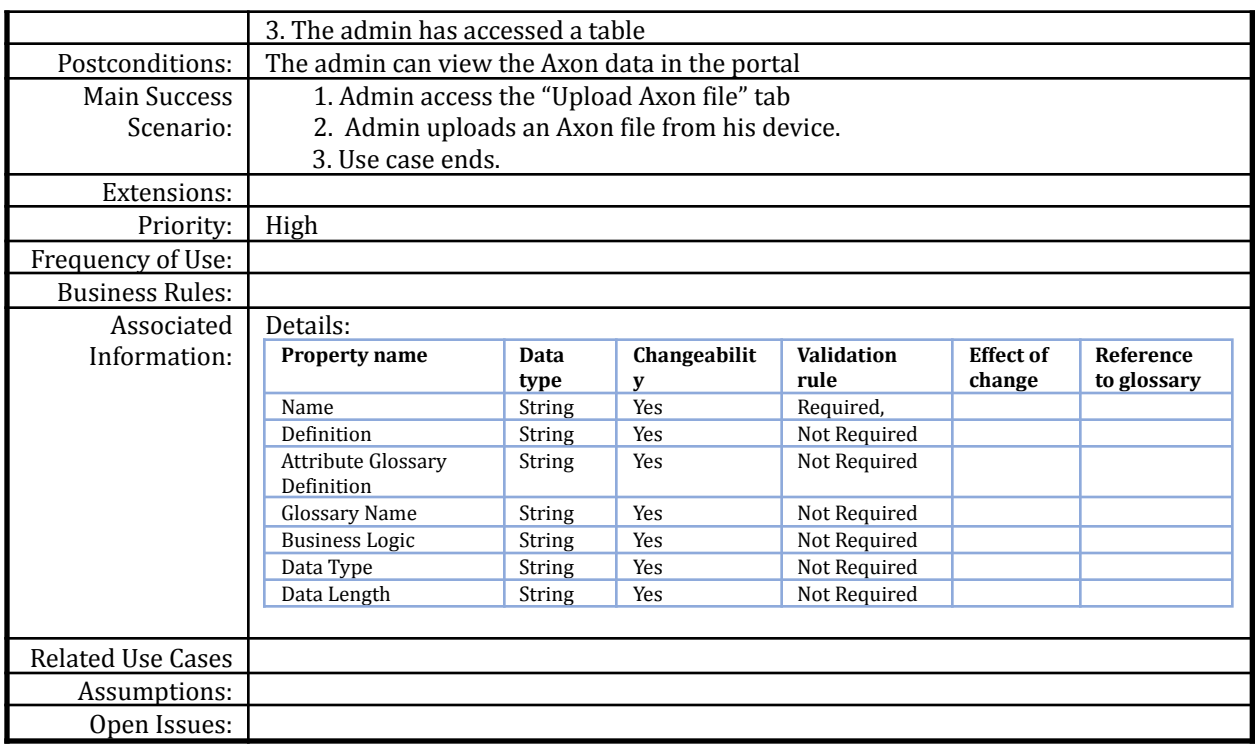

# **Use Case: Update data within a table using IDQ file**

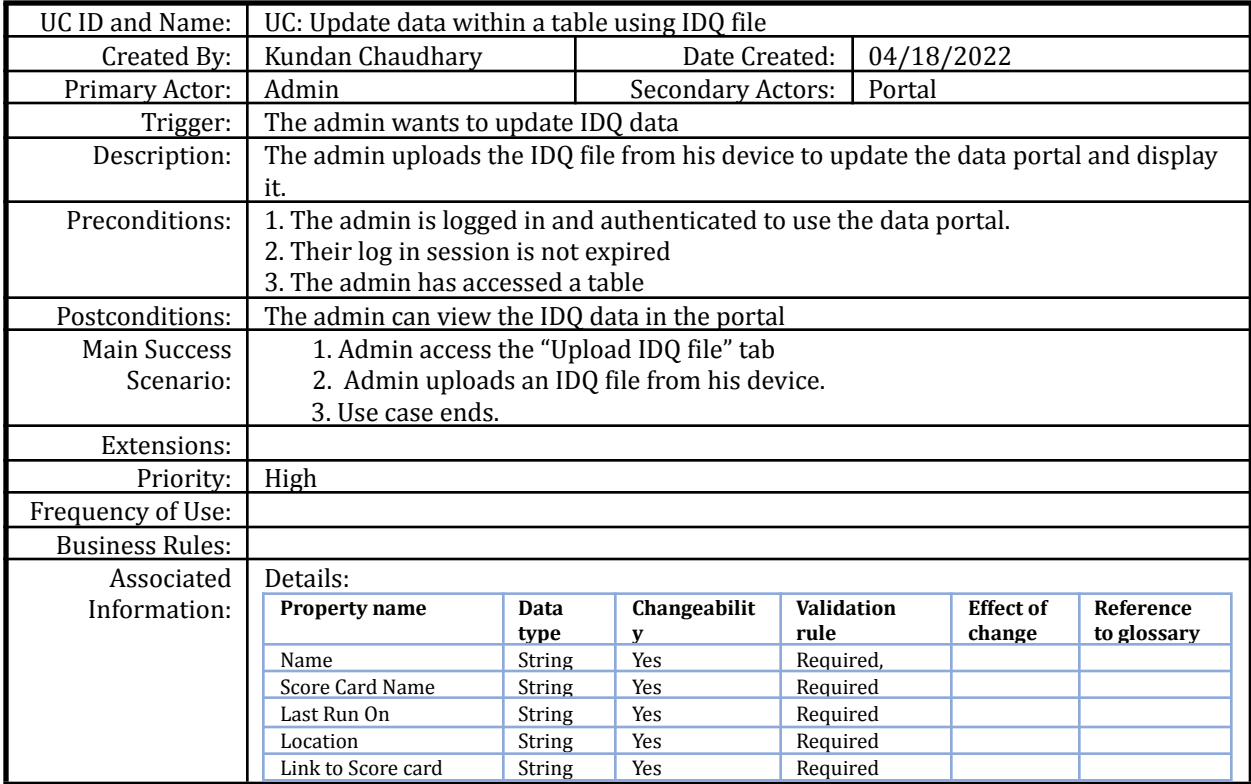

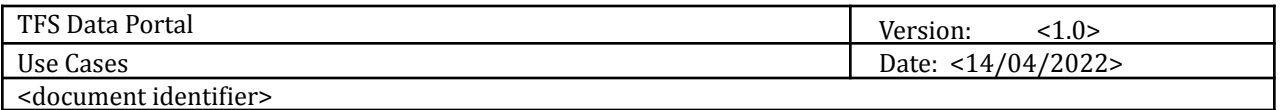

<document identifier>

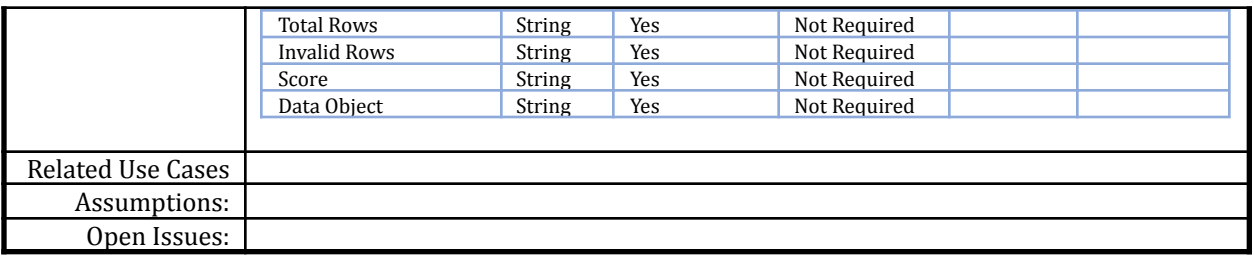

## **Use Case: Delete an existing table within a system**

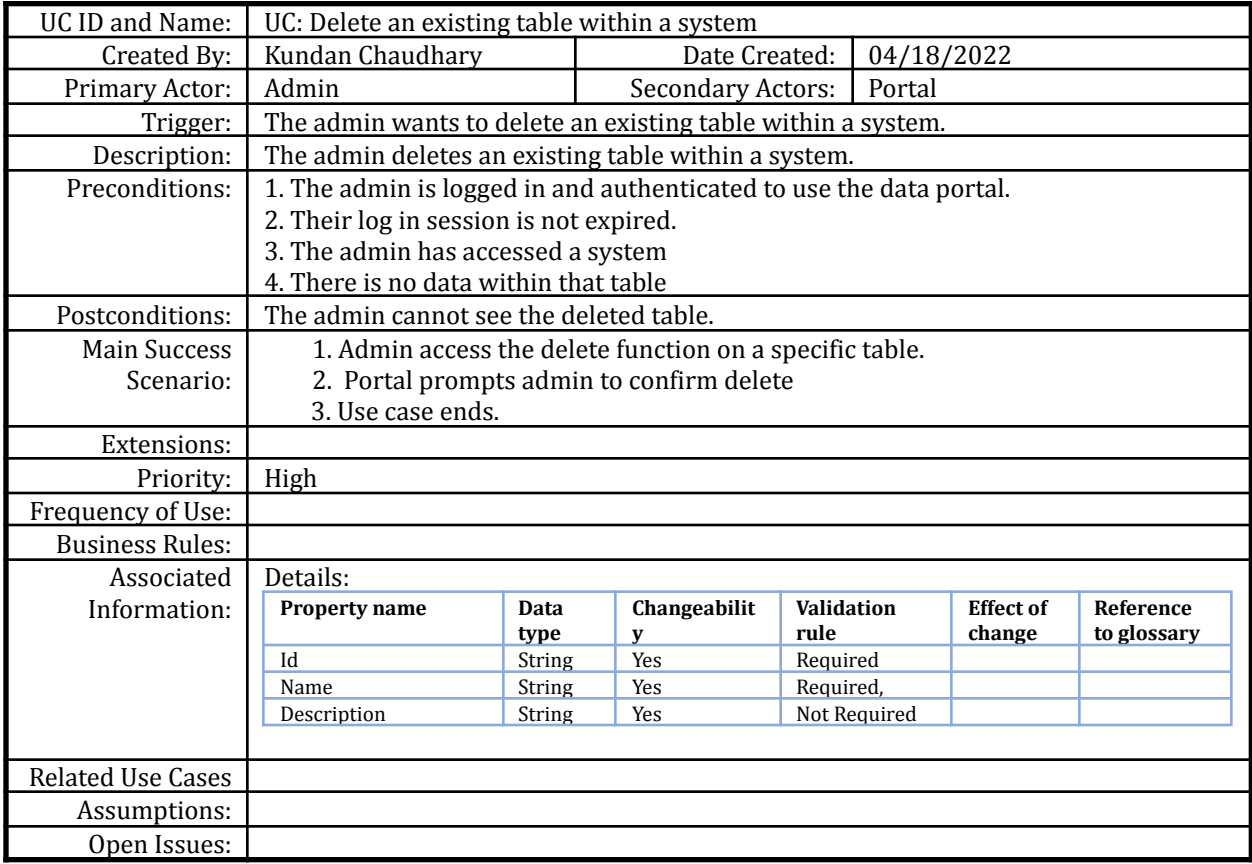

# **Use Case: Delete an existing data within a table**

![](_page_17_Picture_635.jpeg)

![](_page_18_Picture_457.jpeg)

![](_page_18_Picture_458.jpeg)

#### **Business Rules**

BR-1: An admin must invite other users/admins for them to be able to register and use the portal.

BR-2: An admin must specify the role for the new user/admin.

BR-3: The new user/admin must register through the link received in the email in order to access the data portal.

BR-4: Admins will only be able to create, edit, view the business area, systems and tables.

BR-5: The admin has to upload EDC, Axon and IDQ files in order to get the Data 360 view.